# **FUJIFILM**

# **DIGITAL CAMERA** GFX 50s

## **New Features Guide**

Version 2.00

Features added or changed as a result of firmware updates may no longer match the descriptions in the documentation supplied with this product. Visit our website for information on the updates available for different products:

*http://www.fujifilm.com/support/digital\_cameras/software/gfx\_fw\_table.html*

#### **Contents**

The following changes or additions have been made to features described in the GFX 50S owner's manual.

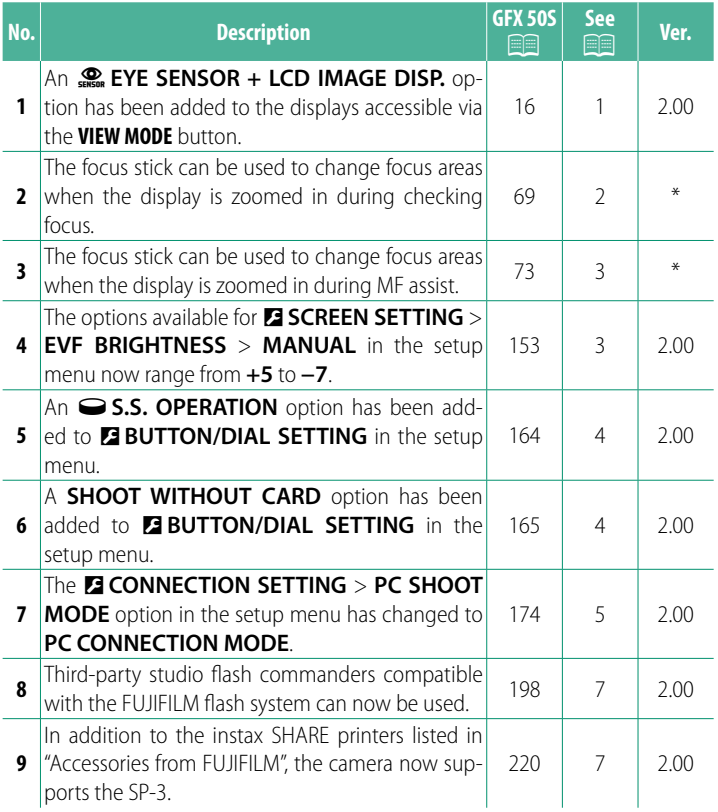

N The asterisks in the "Ver." column indicate features available in earlier versions; only the descriptions in the manual have been changed.

### **Changes and Additions**

Changes and additions are as follows.

#### **GFX 50S Owner's Manual: <b><b>P** 16  **Choosing a Display Mode**

Press the **VIEW MODE** button to cycle through the following display modes:

**• CONSOR:** Putting your eye to the viewfinder turns the viewfinder on and the LCD monitor off; taking your eye away turns the viewfinder off and LCD monitor on.

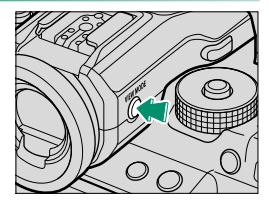

- **EVF ONLY:** Viewfinder on, LCD monitor off.
- LCD ONLY: LCD monitor on, viewfinder off.
- **EVF ONLY +** E: Putting your eye to the viewfi nder turns the viewfinder on; taking it away turns the viewfinder off. The LCD monitor remains off .
- **EXECUTE SENSOR + LCD IMAGE DISP.:** Putting your eye to the viewfinder during shooting turns the viewfinder on, but the LCD monitor is used for the display of images once you remove your eye from the viewfinder after shooting.

#### **GFX 50S Owner's Manual: <b><b>88** 69  **Focus-Point Selection**

**Checking Focus** To zoom in on the current focus area for precise focus, press the control to which focus zoom has been assigned (at default settings, the center of the rear command dial). Press the control again to cancel zoom.

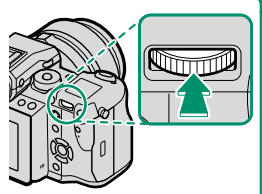

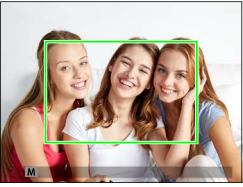

*Normal display Focus zoom*

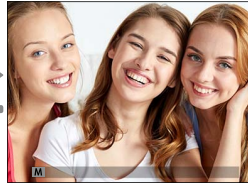

N In focus mode **S**, zoom can be adjusted by rotating the rear command dial. Focus area selection using the focus stick is available during focus zoom. Focus zoom is not available in focus mode **C** or when G**AF/MF SETTING** > **PRE-AF** is on or an option other than *F* **SINGLE POINT** is selected for **AF MODE**.

To assign focus zoom to a control, select **FOCUS CHECK** for D**BUTTON/DIAL SETTING** > **FUNCTION (Fn) SETTING**.

#### **GFX 50S Owner's Manual: <b><b>P** 73  **Checking Focus**

#### **Focus Zoom**

If **ON** is selected for G**AF/MF SETTING** > **FOCUS CHECK**, the camera will automatically zoom in on the selected focus area when the focus ring is rotated.

**N** If **STANDARD** or **FOCUS PEAK HIGHLIGHT** is selected for **EAF/MF SETTING** > MF ASSIST, zoom can be adjusted by rotating the rear command dial. Focus area selection using the focus stick is available during focus zoom.

#### **GFX 50S Owner's Manual: <b><b>P** 153  **EVF BRIGHTNESS**

Adjust the brightness of the display in the electronic viewfinder. Select **MANUAL** to choose from 13 options from +5 (bright) to −7 (dark), or select **AUTO** for automatic brightness adjustment.

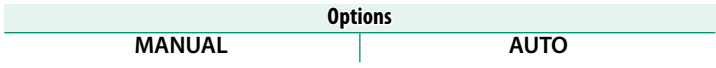

#### **GFX 50S Owner's Manual: <b><b>P** 164 o**S.S. OPERATION**

Select OFF to disable shutter-speed fine-tuning using the command dials.

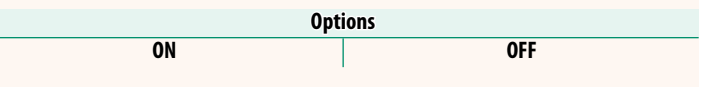

#### **GFX 50S Owner's Manual: <b><b>P** 165  **SHOOT WITHOUT CARD**

Choose whether the shutter can be released without a memory card inserted in the camera.

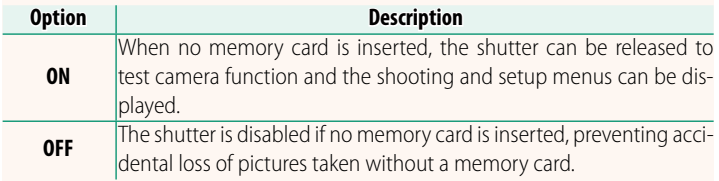

#### **GFX 50S Owner's Manual: <b><b>P** 174 **PC CONNECTION MODE**

#### Adjust settings for connection to a computer.

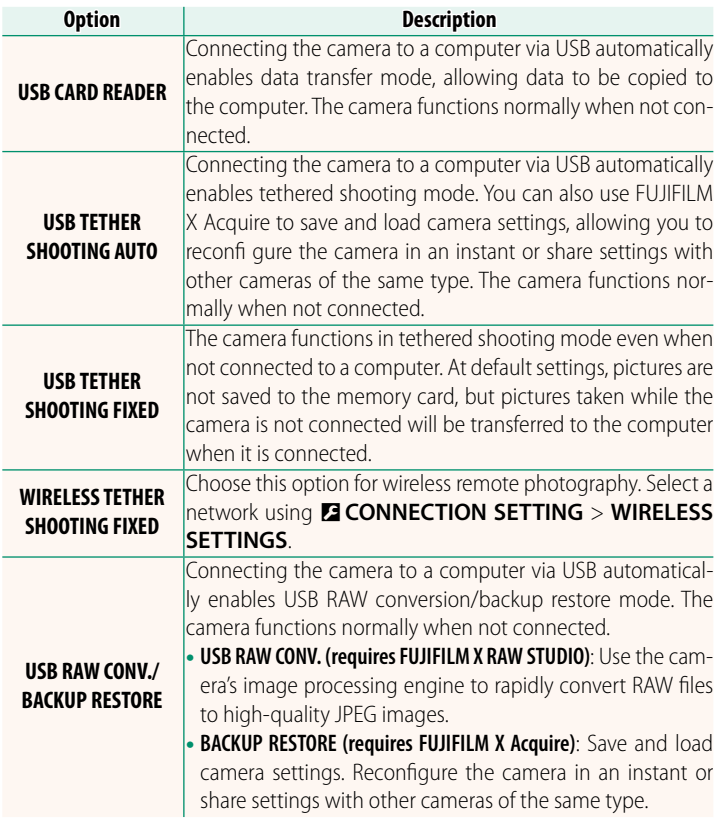

**C D D D D DOWER MANAGEMENT** > **AUTO POWER OFF** settings also apply during tethered shooting. Select **OFF** to prevent the camera turning off automatically.

N Tethered shooting is available with software such as Hyper-Utility Software HS-V5 (available separately) or FUJIFILM X Acquire (available for free download from the FUJIFILM website) or when the FUJIFILM Tether Shooting Plug-in PRO or Tether Shooting Plug-in (both available separately) is used with Adobe® Photoshop® Lightroom®.

#### **GFX 50S Owner's Manual: <b><b>P** 198  **Flash Settings**

Third-party studio flash commanders compatible with the FUJIFILM flash system can now be used. For more information, see the documentation provided your studio flash unit.

#### **GFX 50S Owner's Manual:** P **220 Accessories from FUJIFILM**

**SP-1/SP-2/SP-3**: Connect via wireless LAN to print pictures on instax film.

# **FUJIFILM**

#### **FUJIFILM Corporation**

7-3, AKASAKA 9-CHOME, MINATO-KU, TOKYO 107-0052, JAPAN http://www.fujifilm.com/products/digital\_cameras/index.html

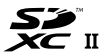

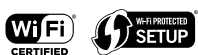

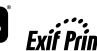

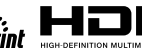

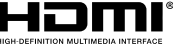